# NETGEAR®

Installation Guide

**N450 WiFi Cable Modem Router** Model No: N450/CG3000Dv2

## **Package Contents**

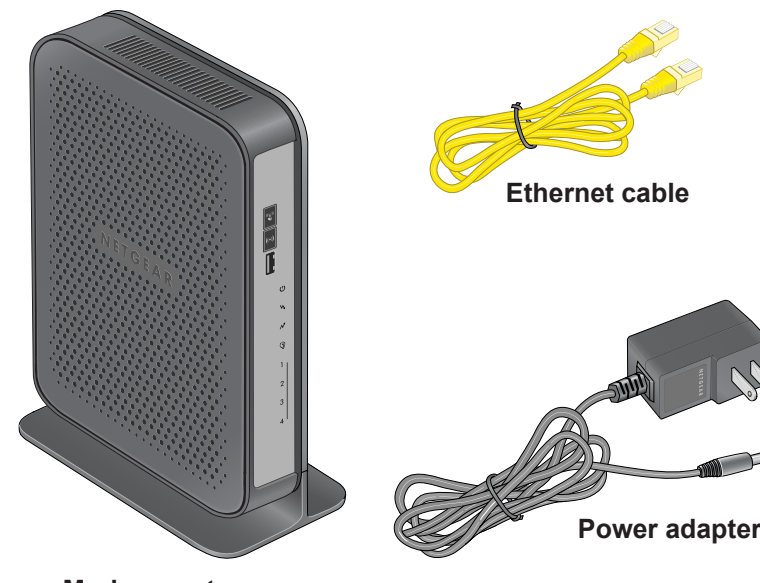

**Modem router**

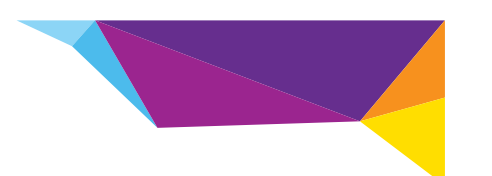

## **Connect the Modem Router**

To configure the modem router, you need a computer with DHCP enabled that has an available Ethernet port.

- **1.** Ensure that the modem router can be conveniently wired to the computer and is close to a power outlet.
- **2.** Connect the cable port on the gateway to your cable line splitter or outlet **(A)**. Use the coaxial cable from your cable company.

**Note:** If Charter is your cable Internet service provider, Charter recommends connecting your modem router directly to an outlet. If you must use a splitter, use a splitter that is rated at 3.5 dBmv.

- **3.** Connect your computer to the modem router with the included Ethernet cable **(B)**.
- **4.** Connect the power adapter to the modem router **(C)**.
- **5.** Plug the other end of the power adapter into an electrical outlet.
- **6.** Wait about 50 seconds for the modem router to start.

The Internet LED blinks, then turns solid green, indicating that a link was established to the cable network.

**Cable Interr Provider**

For information about LEDs, see the LED descriptions table on the other side of this installation guide.

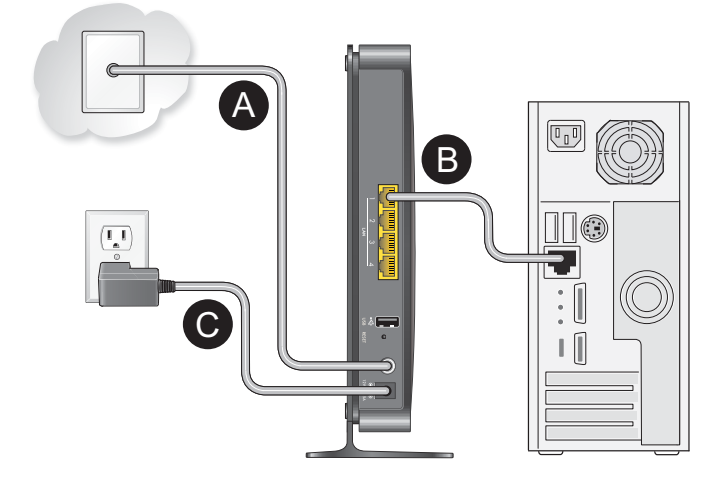

## **Log In to the Modem Router**

#### **To log in to the modem router to view or change its settings:**

- **1.** On the computer that you connected to the modem router, launch an Internet browser such as Mozilla Firefox or Microsoft Internet Explorer.
- **2.** Type **http://192.168.0.1** in the address field of the browser.
- **3.** When prompted to log in, type **admin** as the user name and **password** as the
	- The modem router menu displays. For information about configuring the modem router, see the user manual.
- 
- password.

## **Set Up Your Internet Service**

**1.** Call your cable Internet service provider and inform them that you are installing a new modem router that you bought from a retail store.

- Provide your cable Internet service provider with the modem router's model number, which is CG3000Dv2.
- **Note:** The CG3000Dv2 is certified by all major cable Internet service providers.
- You can also visit your cable Internet service provider's website and follow the onscreen instructions to set up your Internet service.

Cablevision *<www.cablevision.com>*

Charter

Comcast

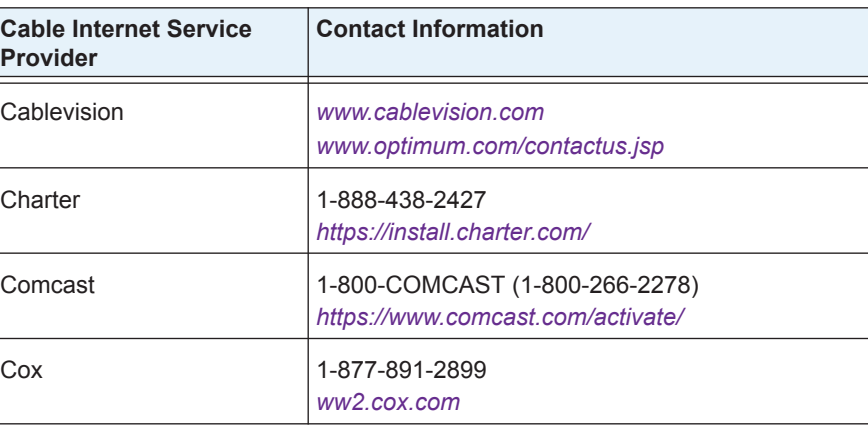

#### **December 2013**

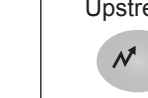

NETGEAR, the NETGEAR logo, and Connect with Innovation are trademarks and/or registered trademarks of NETGEAR, Inc. and/or its subsidiaries in the United States and/or other countries. Information is subject to change without notice. © NETGEAR, Inc. All rights reserved.

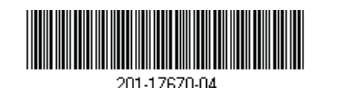

**NETGEAR, Inc.** 350 East Plumeria Drive San Jose, CA 95134 USA

**Note:** The contact information listed might change. You can also find the contact number in your monthly Internet service billing statement.

**2.** When asked, provide the modem router's serial number and MAC address located on the product label on the modem router.

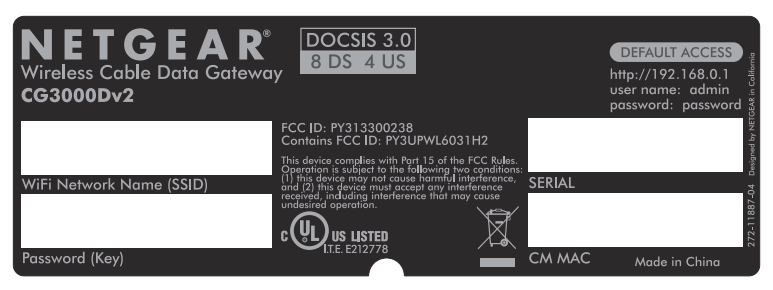

- **3.** Wait for your cable Internet service provider to confirm that your modem router is active.
- **4.** If you do not have an Internet connection with the modem router, ask the cable Internet service provider to look for your modem router online.
	- **•** If the modem router is not visible, your cable Internet service provider should give you instructions to verify why the modem router does not connect with your high-speed Internet service.
	- **•** If your cable Internet service provider can confirm that the modem router is visible, reboot the computer, laptop, or home gateway that is connected to the modem router. Try checking your online status again.

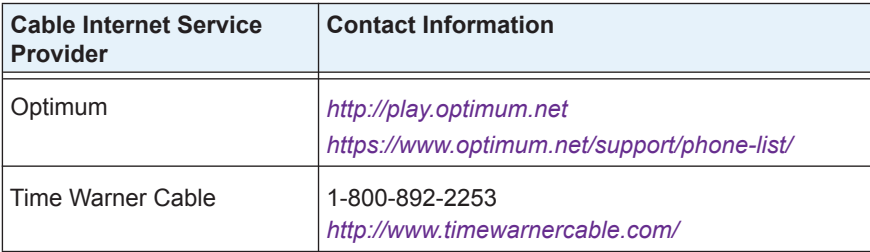

## **Contact Information Buttons and LEDs**

#### **Table 1. Button descriptions**

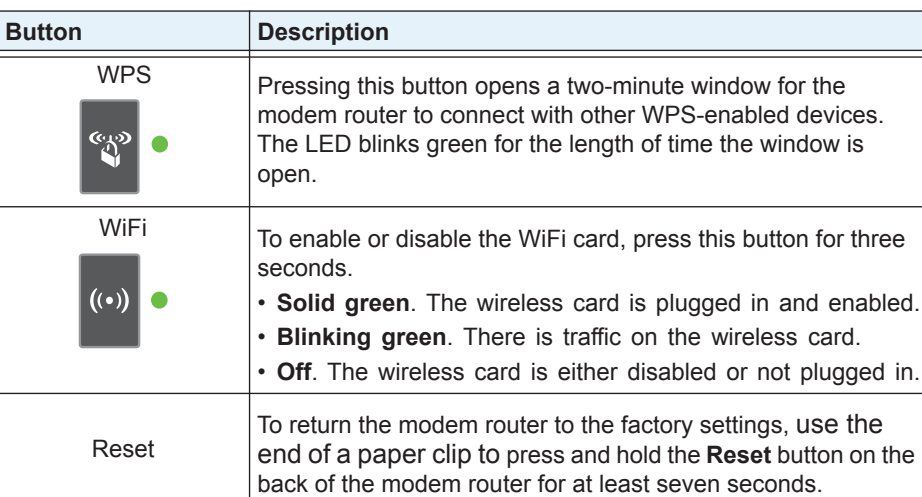

### **Table 2. LED descriptions**

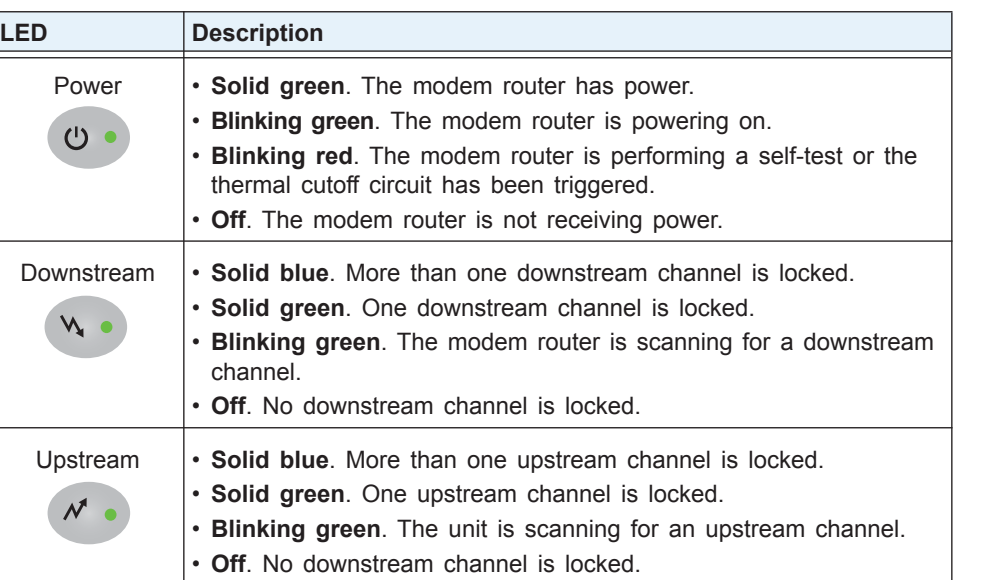

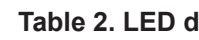

## **Support**

 $3<sub>o</sub>$ 

Thank you for selecting NETGEAR products.

After installing your device, locate the serial number on the label of your product and use it to register your product at *<https://my.netgear.com>*.

You must register your product before you can use NETGEAR telephone support. NETGEAR recommends registering your product through the NETGEAR website. For product updates and web support, visit *<http://support.netgear.com>*.

NETGEAR recommends that you use only the official NETGEAR support

resources.

You can get the user manual online at *<http://downloadcenter.netgear.com>* or through a link in the product's user interface.

For the current EU Declaration of Conformity, visit *[http://support.netgear.com/app/answers/detail/a\\_id/11621/.](http://support.netgear.com/app/answers/detail/a_id/11621/)*

For regulatory compliance information, visit *<http://www.netgear.com/about/regulatory/>*. See the regulatory compliance document before connecting the power supply.

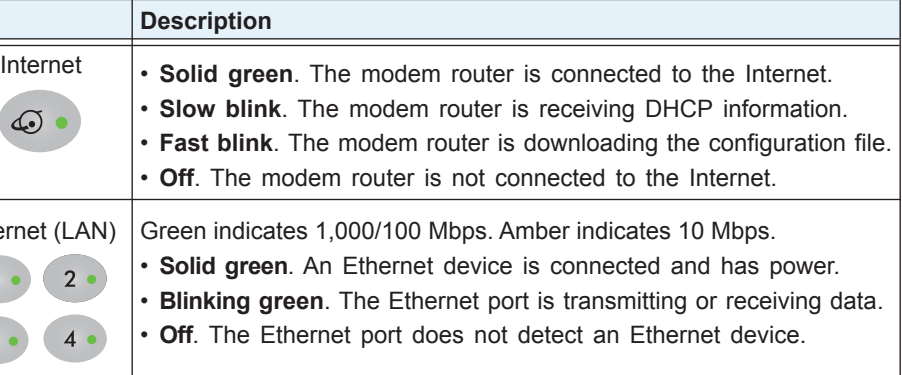

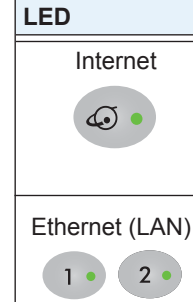

#### **Table 2. LED descriptions (continued)**